## **Database Roles**

The **Database Roles** report displays all direct members of Database Roles on all SQL Server, Azure SQL Database, and Amazon RDS for SQL Server instances.

## **Getting Started**

Follow these steps to create a report:

- 1. Select the Date, Policy, and Baseline options from the Report Settings box.
- 2. Select a target instance.
- 3. Choose the Level (User or Member).
- 4. Select one of the choices of AD Status from the drop-down menu (All AD accounts, Active AD accounts, or Disabled AD accounts).
- 5. Click the View Report button to generate your report.

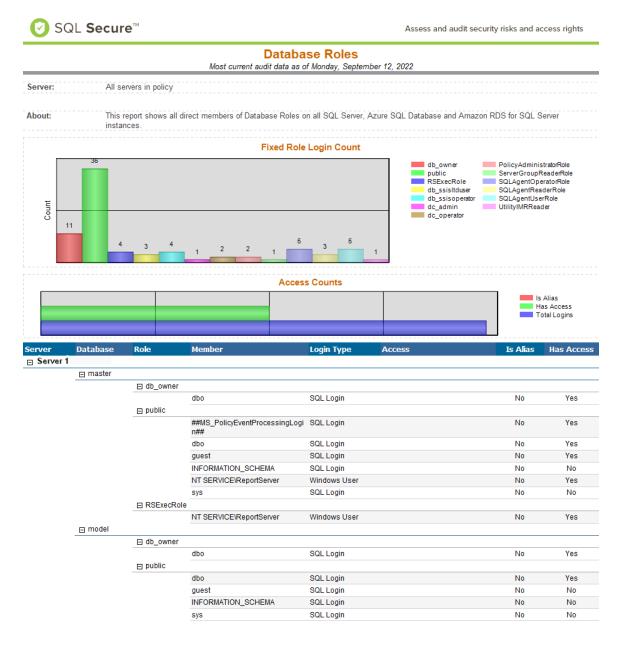

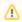

## **Note**

Consider that the screenshot above was modified. You can find a complete view on the SQL Secure console.

IDERA | Products | Purchase | Support | Community | Resources | About Us | Legal